## **Windows Passwort Zurücksetzen**

Das Windows Passwort kann nur über das RD Portal geändert werden. Wenn ein Benutzer versucht, sich bei RD Web Portal anzumelden und ein abgelaufenes Kennwort anzugeben, leitet RD Portal diesen Benutzer auf die Seite passwort um, auf der der Benutzer sein Kennwort ändern kann.

Der Benutzer kann jederzeit sein Passwort durch das Klicken auf dem Link (Bild unten) beliebig ändern.

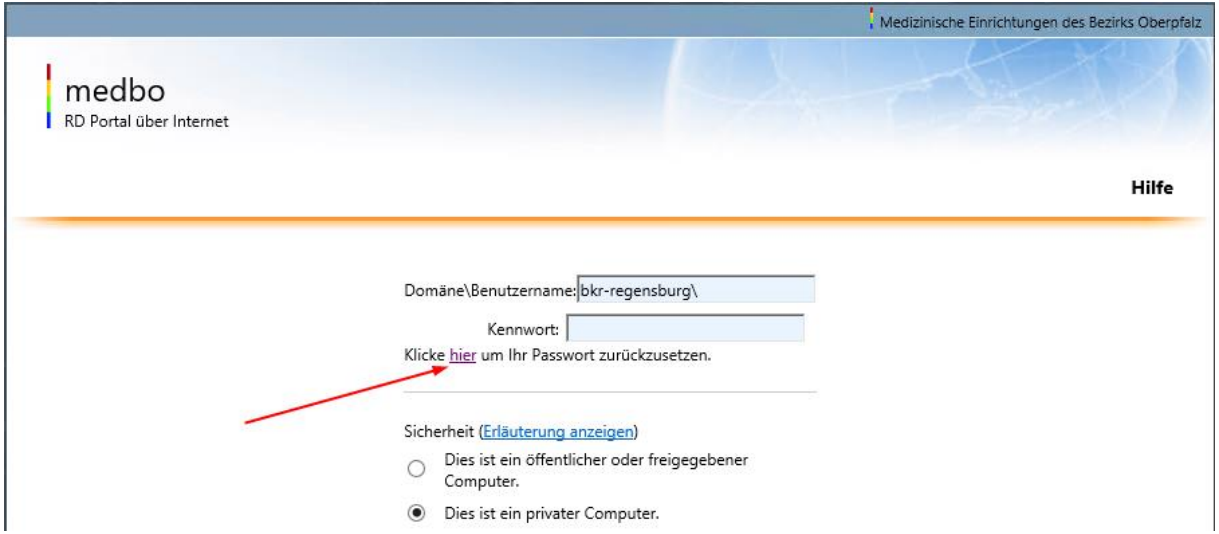

Bitte hier nach der Domäne Ihren Benutzernamen angeben, Mit Klick auf "Absenden" speichern Sie Ihr neues persönliches Passwort.

 $\mathbf{r}$ 

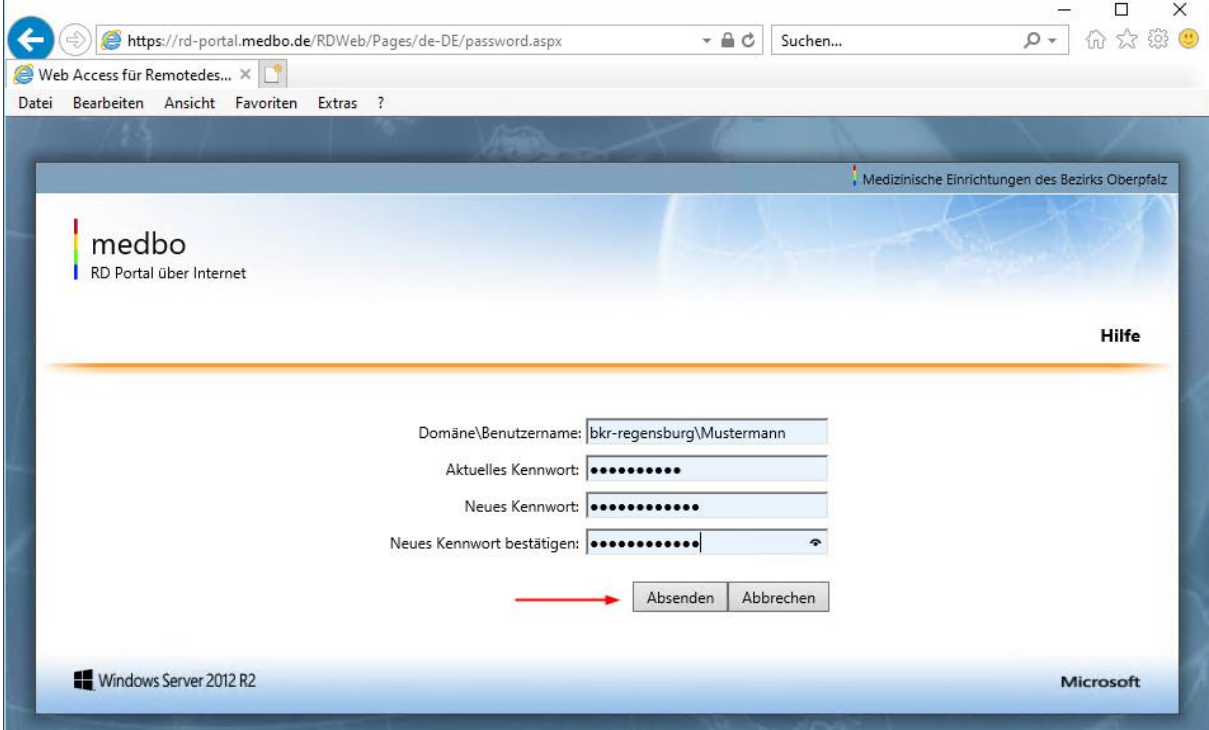